Remove the cap while keeping the ink

bottle upright.

Снимите крышку, держа бутылку с чернилами в вертикальном

положении.

Зніміть кришку, тримаючи флакон із

чорнилом вертикально. Сия бөтелкесін тік күйде ұстап тұрып, қақпақты алып тастаңыз.

**3**

Remove all protective materials. Снимите все защитные материалы. Зніміть усі захисні матеріали. Барлық қорғау материалдарын алып тастаңыз.

> Connect and plug in. Подсоедините и подключите к сети питания. Під'єднайте та підключіть. Жалғаңыз және ашаны қосыңыз.

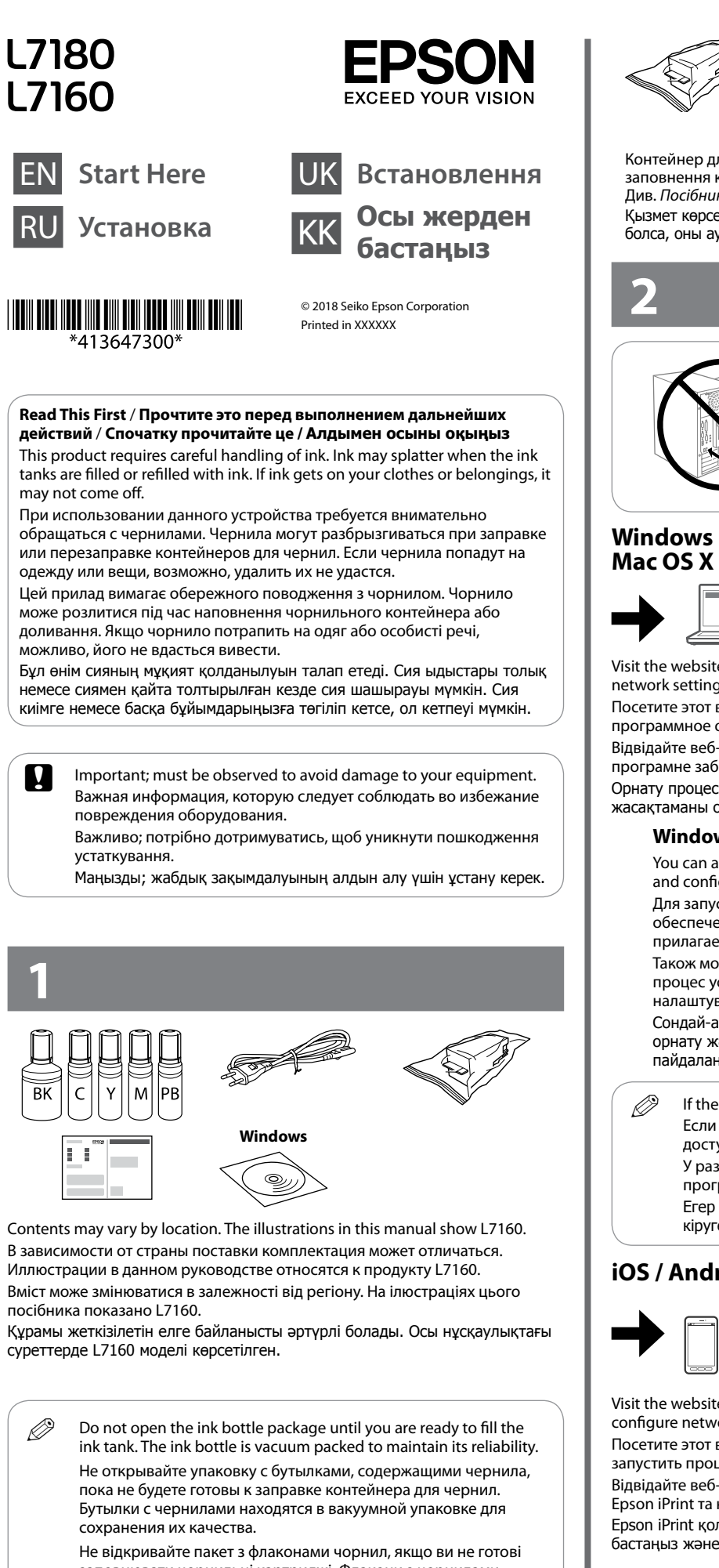

 $\square$  Epson cannot guarantee the quality or reliability of non-genuine ink. The use of non-genuine ink may cause damage that is not

> $\mathscr{D}$  Store the ink bottle upright for later use. Храните бутылку с чернилами для дальнейшего использования в вертикальном положении. Зберігайте флакон із чорнилом у вертикальному положенні для повторного використання.

заповнювати чорнильні картриджі. Флакони з чорнилами містяться у вакуумній упаковці для надійного зберігання. Сия ыдысын толтыруға дайын болғанша сия бөтелкесінің орамасын ашпаңыз. Сия бөтелкесінің тұтастығын қамтамасыз ету үшін ол вакуумды түрде қапталады.

covered by Epson's warranties.

that you want to fill.

O Используйте бутылки с чернилами, поставляемые в

комплекте с устройством.

O Epson не гарантирует качество и надежность чернил

стороннего производителя. Использование чернил сторонних производителей может привести к повреждениям устройства,

 $\Box$  Make sure that the color of the ink tank matches the ink color

которые не подпадают под условия гарантии Epson. O Убедитесь в том, что цвет контейнера соответствует цвету

чернил, которые вы хотите дозаправить.

O Використовуйте флакони з чорнилом, що постачалися в

комплекті з пристроєм.

O Epson не гарантує якості та надійності роботи неоригінальних чорнил. Використання неоригінального чорнила може завдати шкоди, усунення якої не покриватиметься гарантією Epson. O Переконайтеся, що колір чорнильного картриджа відповідає

кольору чорнила, яке потрібно заправити.

O Өніммен бірге келген сия бөтелкелерін пайдаланыңыз. O Epson компаниясы түпнұсқалық емес сияның сапасы немесе сенімділігіне кепілдік бере алмайды. Түпнұсқалық емес сияны пайдалану Epson кепілдігінде қарастырылмаған зиян келтіруі

- $\mathscr{D}$   $\square$  Ink is injected even if the ink bottle is not being squeezed.  $\Box$  If the ink does not start flowing into the tank, remove the ink bottle and try reinserting it.
- $\Box$  Ink flow stops automatically when the ink level reaches the upper line.  $\Box$  Do not leave the ink bottle inserted; otherwise the bottle may be damaged or ink may leak.
	- O Чернила подаются даже если бутылка с чернилами не сдавливается.
- O Если чернила не заливаются в контейнер, извлеките бутылку с чернилами и попробуйте вставить ее еще раз.
- O Заправка останавливается автоматически, когда уровень чернил достигает верхней линии.
- O Не забудьте извлечь бутылку. В противном случае бутылка может повредиться или чернила могут вытечь
- O Чорнило вливатиметься навіть без стискання флакона. O Якщо чорнило не починає вливатися в картридж, вийміть
- флакон із чорнилом і спробуйте вставити його знову.
- O Потік чорнила зупиниться автоматично, щойно рівень чорнила досягне верхньої лінії. O Не залишайте флакон із чорнилом вставленим у картридж;
- інакше флакон може бути пошкоджено або протікатиме чорнило.
- O Сия бөтелкесі қысылмаса да сия енгізіледі. O Егер сияның ыдысқа ағуы басталмаса, сия бөтелкесін алып
- тастап, оны қайта енгізіп көріңіз. O Сия деңгейі жоғарғы сызыққа жеткенде, сияның ағуы автоматты
- түрде тоқтайды. O Сия бөтелкесін енгізулі күйде қалдырмаңыз; кері жағдайда
- бөтелке зақымдалуы немесе сия ағуы мүмкін.

мүмкін.

O Сия ыдысының түсі толтыру қажет сия түсімен сәйкес екенін

тексеріңіз.

Open. Откройте. Відкрийте. Ашыңыз.

Fill to the upper line. Заполните контейнер до верхней линии. Заправте до верхньої лінії. Жоғарғы сызыққа дейін толтырыңыз.

Сия бөтелкесін кейін пайдалану мақсатында тік күйде сақтаңыз.

Close securely. Плотно закройте. Щільно закрийте. Мықтап жабыңыз.

Repeat steps  $\bigcirc$  to  $\bigcirc$  for each ink bottle. Повторите шаги  $\bigcirc$  –  $\bigcirc$  для каждой бутылки с чернилами. Повторіть кроки від  $\bullet$  до  $\bullet$  для кожного флакона з чорнилом. Әр сия бөтелкесі үшін  $\bigcirc$  –  $\bigcirc$  аралығындағы қадамдарды қайталаңыз.

> Close. Закройте. Закрийте. Жабыңыз.

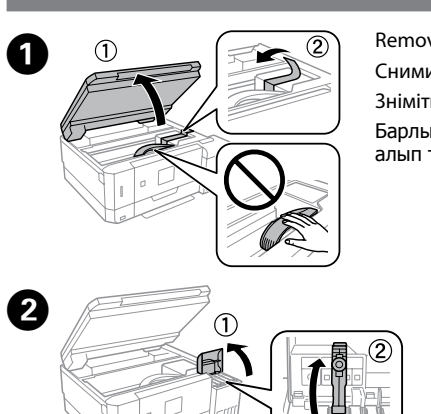

 $\Box$   $\Box$  Use the ink bottles that came with your product.

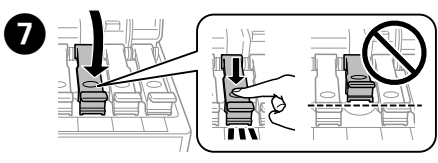

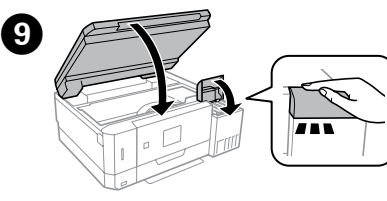

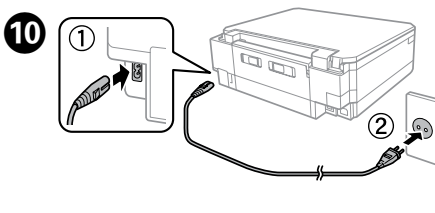

Confirm that the tanks are filled with ink, and then press  $\diamondsuit$  to start charging ink. Charging ink takes about 7 minutes.

Убедитесь, что контейнеры заполнены чернилами, затем нажмите  $\otimes$ , чтобы начать заправку чернил. Заправка чернил занимает около 7 минут.

Перевірте, чи наповнені картриджі чорнилом, а тоді натисніть  $\otimes$ , щоб розпочати заправляння чорнил. Заправляння чорнилом займає близько 7 хвилин.

Visit the website to start the setup process, install software, and configure network settings.

программное обеспечение и установить сетевые параметры. Відвідайте веб-сайт, щоб розпочати процес налаштування, встановити програмне забезпечення та налаштувати мережеві параметри. Орнату процесін бастау үшін веб-сайтқа кіріңіз, бағдарламалық

### $\overline{(\bigcup_{n\to\infty} \bigcup_{n=1}^{n} (\bigcup_{n=1}^{n} \bigcup_{n=1}^{n} \bigcup_{n=1$ until the lamp turns on. Удерживайте нажатой кнопку

 $+$ ,  $-$  Sets the number of copies and prints. Установка количества копий и отпечатков. Установлення кількості копій і роздруківок. Көшірмелер мен басып шығарулар санын орнатады.

Press  $\triangle, \triangle, \triangleright, \triangledown$  to select menus. Press OK to confirm the setting you **EXECTE** have selected and go to next screen.

Для выбора меню нажмите  $\blacktriangleleft$ ,  $\blacktriangle$ ,  $\blacktriangleright$ ,  $\blacktriangledown$ . Нажмите ОК, чтобы подтвердить выбранную настройку, затем переходите к следующему экрану.

Натискайте  $\blacktriangleleft$ ,  $\blacktriangle$ ,  $\blacktriangleright$ ,  $\blacktriangledown$ , щоб вибрати меню. Натисніть кнопку ОК, щоб підтвердити вибраний параметр і перейти до наступного екрану. Мәзірлерді таңдау үшін  $\blacktriangleleft, \blacktriangle, \blacktriangleright, \blacktriangledown$  түймесін басыңыз. Таңдаған параметрді растау үшін OK түймесін басып, келесі экранға өтіңіз.

**iOS / Android**

configure network settings.

## B  $\Rightarrow$

Відвідайте веб-сторінку, щоб розпочати процес налаштування, встановити Epson iPrint та налаштувати мережеві параметри.

Epson iPrint қолданбасын орнату үшін веб-сайтқа кіріңіз, орнату процесін бастаңыз және желілік параметрлерді конфигурациялаңыз.

> Slide the edge guide to adjust to the paper size you will use. Сдвиньте боковую направляющую, чтобы задать требуемый размер бумаги. Відсуньте бічну напрямну, щоб налаштувати її під розмір паперу, що використовуватиметься

Proceed to the next step (Section 3). Перейдите к следующему шагу (раздел 3). Перейдіть до наступного кроку (розділ 3). Келесі қадамға өтіңіз (3-бөлім).

### **No PC**

 $\mathcal{L}$ 

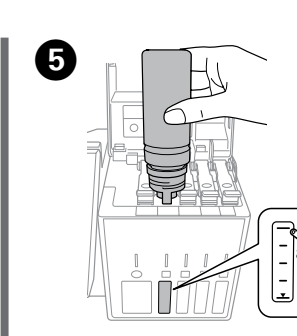

 $\epsilon$  setup screen is displayed on the LCD screen. Select the paper size paper type you loaded in the printer.

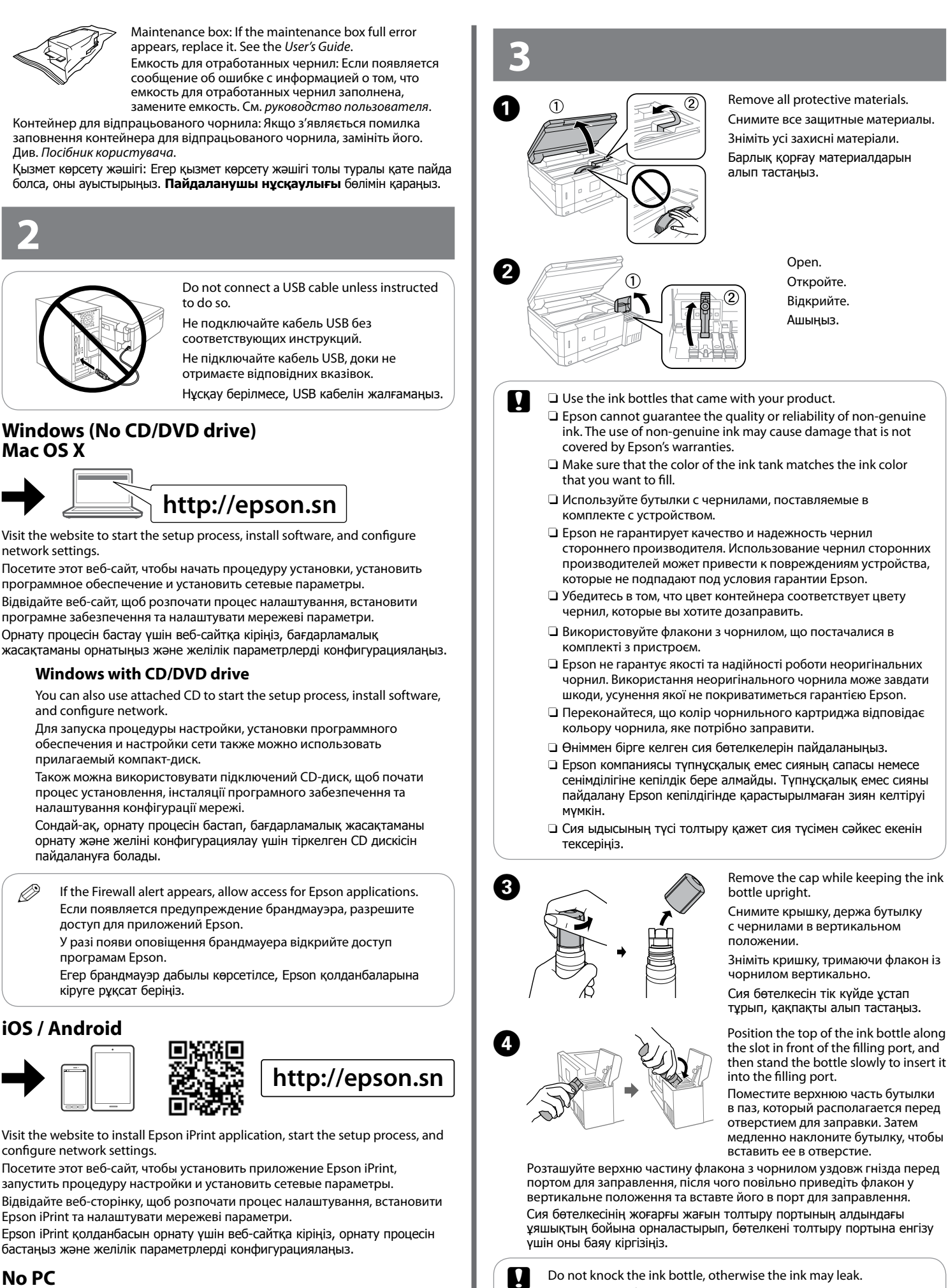

 $\mathbb{Z}$  You need to pull out and close the output tray manually. Необходимо выдвинуть и закрыть выходной лоток вручную. Витягніть і закрийте вихідний лоток вручну. Шығыс науасын қолмен тартып, жабу қажет.

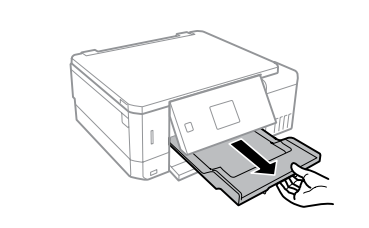

Press  $\blacktriangledown$ , and then make the print settings. Scroll down if necessary. Нажмите • и задайте параметры печати. При необходимости выполните прокрутку вниз.

Натисніть  $\nabla$ , після чого виконайте налаштування друку. За необхідності прокрутіть донизу.

Press  $\diamondsuit$  to start printing. Для запуска печати нажмите  $\otimes$ . Натисніть  $\otimes$ , щоб почати друк. Басып шығаруды бастау үшін x түймесін басыңыз.

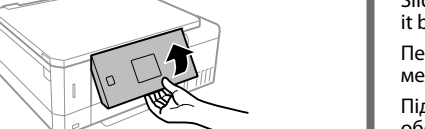

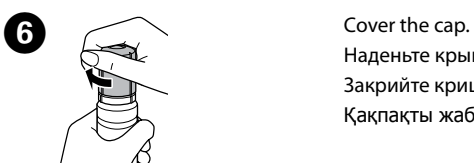

Наденьте крышку. Закрийте кришку. Қақпақты жабыңыз.

then stand the bottle slowly to insert it

into the filling port.

Поместите верхнюю часть бутылки в паз, который располагается перед отверстием для заправки. Затем медленно наклоните бутылку, чтобы

вставить ее в отверстие.

Розташуйте верхню частину флакона з чорнилом уздовж гнізда перед портом для заправлення, після чого повільно приведіть флакон у вертикальне положення та вставте його в порт для заправлення. Сия бөтелкесінің жоғарғы жағын толтыру портының алдындағы ұяшықтың бойына орналастырып, бөтелкені толтыру портына енгізу

үшін оны баяу кіргізіңіз.

Не стучите по бутылке с чернилами, иначе чернила могут вытечь. Не стукайте по флакону з чорнилом; інакше може протікати

чорнило.

Сия бөтелкесін соқпаңыз, кері жағдайда сия төгілуі мүмкін.

**Basic Operations / Основные операции /**

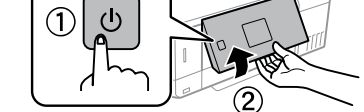

## **Основні операції / Негізгі әрекеттер**

Ыдыстарға сия толтырылғанын тексеріңіз, содан соң сияны толтыруды бастау үшін x түймесін басыңыз. Сия толтыру шамамен 7 минут алады.

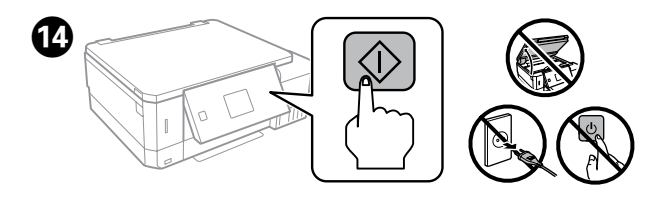

Select a language. Выберите язык. Виберіть мову. Тілді таңдаңыз.

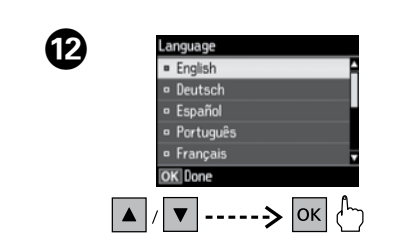

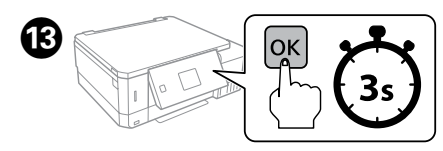

When the message of seeing *Start Here* is displayed, press **OK** for **3 seconds**. Если отображается сообщение *Установка*, нажмите и удерживайте кнопку **OK** в течение **3 секунд**.

Коли з'явиться повідомлення про перегляд *Встановлення*, натисніть і утримуйте кнопку **OK** протягом **3 секунд**.

**Осы жерден бастаңыз** бөлімін қарау туралы хабар көрсетілгенде, **OK** түймесін **3 секунд** бойы басыңыз.

питания, пока не загорится индикатор. Натисніть і утримуйте кнопку

живлення, доки на загориться лампа індикатора. Қуат түймесін шам жанғанша басып тұрыңыз.

> Turns the printer on or off. Displays the home screen. 合 Включение и Отображение главного выключение питания экрана. принтера. Відображення головного Увімкнення/вимкнення екрану. принтера. Негізгі экранды көрсетеді. Принтерді қосады немесе өшіреді.

- Displays the CD/DVD label menu. The product prepares CD/DVD  $\bullet$ label printing. Отображение меню печати наклеек для CD/DVD-дисков.
- Устройство выполняет подготовку к печати наклеек для CD/ DVD-дисков. Відображення меню етикеток компакт-дисків/DVD-дисків.

Підготовка друку етикеток компакт-дисків/DVD-дисків. CD/DVD белгіше мәзірін көрсетеді. Өнім CD/DVD белгішесін басып шығаруды дайындайды.

- Cancels/returns to the previous menu.  $\sum$ Отмена/возврат к предыдущему меню. Скасування/повернення до попереднього меню. Бас тартады/алдыңғы мәзірге оралады.
- ଚ Stops the ongoing operation or initialize the current settings. Остановка текущей операции или инициализация текущих настроек. Зупинення поточної операції або повернення поточних налаштувань у вихідне положення. Ағымдағы операцияны тоқтатады немесе ағымдағы
- параметрлерді бастапқы қалпына келтіреді. Starts the operation you selected.  $\langle$ I $\rangle$ Запуск выбранной операции. Запуск вибраної операції.
	- Таңдалған операцияны бастайды.

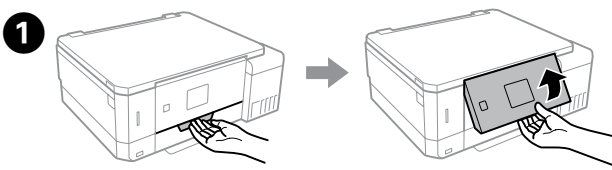

Raise the panel. Поднимите панель. Підніміть панель. Тақтаны көтеріңіз.

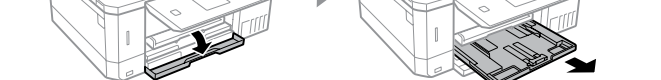

Open the front cover and pull out the paper cassette 1 (upper one). Откройте переднюю крышку и вытащите кассету для бумаги 1 (верхнюю кассету).

Do not knock the ink bottle, otherwise the ink may leak.

Відкрийте передню кришку та вийміть касету для паперу 1 (верхню). Алдыңғы қақпақты ашып, 1-қағаз кассетасын (жоғарғы) тартыңыз.

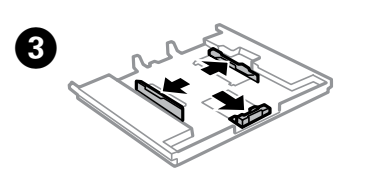

Slide the edge guides to the sides of the paper cassette. Передвиньте боковые направляющие к краям кассеты для бумаги. Відсуньте бічні напрямні в бік касети для паперу. Жиек бағыттауыштарын қағаз кассетасының бүйірлеріне сырғытыңыз.

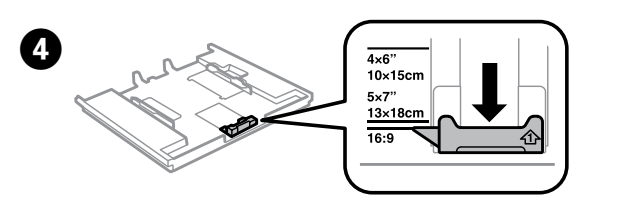

Пайдаланатын қағаз өлшемін реттеу үшін жиек бағыттауышын сырғытыңыз.

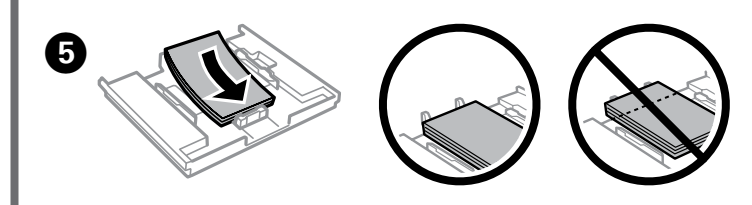

Load paper toward the edge guide with printable side face-down, and check that the paper is not sticking out from the end of the cassette.

Поместите бумагу к боковой направляющей стороной для печати вниз и убедитесь, что бумага не выступает из края кассеты. Завантажте папір у напрямку бічної напрямної лицьовою стороною донизу

та переконайтеся, що папір не стирчить із кінця касети.

Қағазды жиек бағыттауышына қарай басып шығарылатын бетін төмен қаратып салып, кассетаның ұшынан қағаз шығып тұрмағанын тексеріңіз.

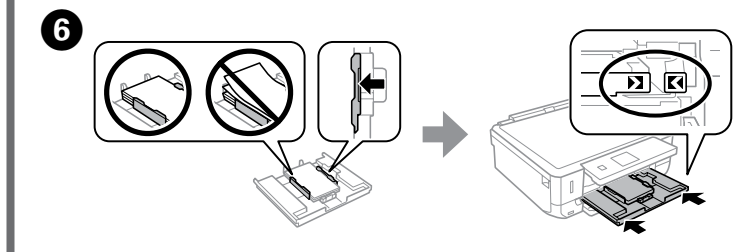

Slide the edge guides to the edges of the paper. Keep the cassette flat and insert it back into the printer carefully and slowly.

Передвиньте боковые направляющие к краям бумаги. Держа кассету ровно, медленно и аккуратно вставьте ее в принтер.

Підсуньте бічні напрямні до країв паперу. Тримаючи касету горизонтально, обережно та повільно вставте її назад у принтер.

Жиек бағыттауыштарын қағаздың жиектеріне сырғытыңыз. Кассетаны тегіс ұстап тұрып, оны принтерге кері абайлап, баяу енгізіңіз.

На ЖК-дисплее отображается экран настройки бумаги. Выберите размер и тип бумаги, загруженной в принтер.

На РК-екрані відобразиться меню налаштування параметрів паперу. Виберіть формат і розмір паперу, завантаженого в принте Қағаз орнату экраны СКД экранында көрсетіледі. Принтерге жүктеген қағаз өлшемін және қағаз түрін таңдаңыз.

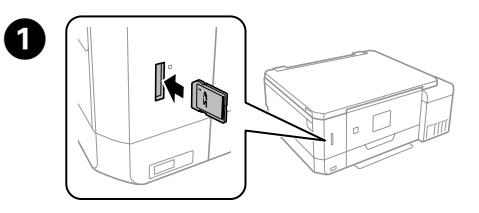

Insert a memory card and enter the **Print Photos** mode from the home screen. Вставьте карту памяти и выберите режим **Печать фото** на начальном экране.

Вставте картку пам'яті та увійдіть в режим **Друк фото** з головного екрана. Жад картасын енгізіп, негізгі экран бөлімінен **Фото басып шығару** режимін енгізіңіз.

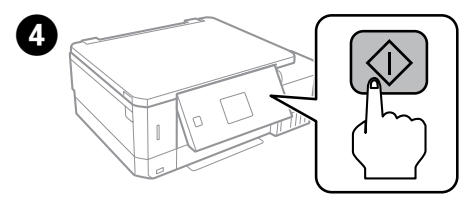

d түймесін басып, басып шығару реттеулерін жасаңыз. Қажет болса, төмен айналдырыңыз.

# B

 $\boldsymbol{\Omega}$ 

Select a photo and press + or - to set the number of copies.

Выберите фотографию и задайте количество копий, нажимая «+» или «–». Виберіть фотографію та натисніть «+» або «-», щоб налаштувати

кількість копій.

Көшірмелер санын орнату үшін фотосуретті таңдап, «+» немесе «-» түймесін басыңыз.

# $\boldsymbol{\Theta}$

**Guide to Control Panel / Руководство по панели управления / Посібник із панелі керування / Басқару тақтасының нұсқаулығы**

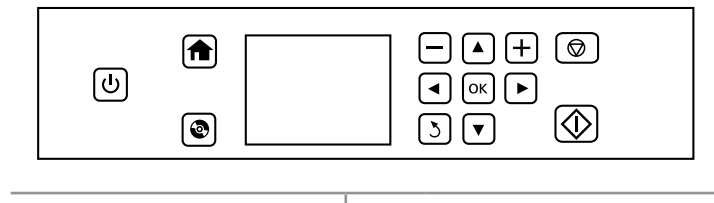

## **Loading Paper / Загрузка бумаги / Завантаження паперу / Қағаз жүктеу**

**Printing Photos / Печать фотографий / Друк фотографій / Фотосуреттер басып шығару**

Follow the on-screen instructions for adjusting the printer to guarantee print quality.

Чтобы обеспечить качество печати, настройте принтер, следуя инструкциям на экране.

Виконайте вказівки на екрані, щоб налаштувати принтер на високу якість друку.

Басып шығару сапасына кепілдік беру үшін экрандық нұсқауларды орындаңыз.

When you have finished making adjustments, refill the rest of the ink. See Checking Ink Levels and Refilling Ink on the back page.

Закончив настройку, залейте оставшиеся чернила. См. информацию о проверке уровня чернил и заправке чернил на задней странице.

Після виконання налаштувань дозаправте чорнило. Див. «Перевірка рівнів чорнил» та «Заправка чорнила» на задній сторінці.

Реттеулерді жасауды аяқтағанда, қалған сияны қайта толтырыңыз. Артқы беттегі «Сия деңгейлерін тексеру» және «Сияны қайта толтыру» бөлімін қараңыз.

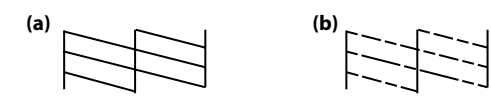

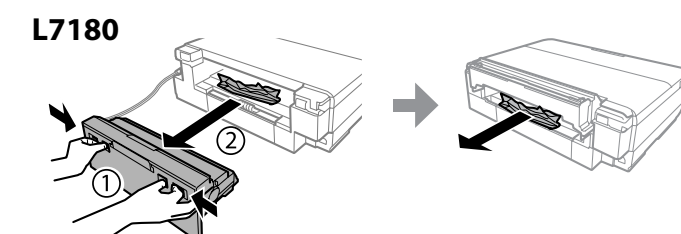

**Checking Ink Levels and Refilling Ink**

**Проверка уровня чернил и заправка чернилами Перевірка рівня чорнил та заповнення чорнилом Сия деңгейлерін тексеру және сияны толтыру**

To confirm the actual ink remaining, visually check the ink levels in all of the product's tanks. Prolonged use of the product when the ink level is below the lower line on the tank could damage the product.

Действительное оставшееся количество чернил можно проверить визуально по уровню чернил в контейнерах устройства. Длительное использование устройства при уровне чернил ниже нижней линии на контейнере может привести к повреждению устройства.

Щоб перевірити, скільки чорнила залишилося фактично, перевірте візуально рівень чорнил у кожному з контейнерів пристрою. Якщо довго користуватися приладом, коли рівень чорнила є нижчим за нижню лінію, це може призвести до пошкодження приладу.

> Чтобы заправить чернила до верхней линии, выполните шаги  $\bigcirc$  -  $\bigcirc$ в разделе 3 на первой стран Див. кроки від  $\bullet$  до  $\bullet$  у розділі 3 на титульній сторінці, щоб заповнити чорнило до верхньої лінії. Жоғарғы сызыққа дейін сиян толтыру үшін 3-бөлімдегі  $\bigcirc$  –  $\bigcirc$

Нақты қалған сия көлемін растау үшін өнімнің сия ыдыстарындағы сия деңгейлерін көзбен тексеріңіз. Сия деңгейі ыдыстағы төменгі сызықтан төмендеген кезде өнімді ұзақ пайдалана беру оны зақымдауы мүмкін.

Check the ink levels. If an ink level is below the lower line, refill the ink.

Проверьте уровень чернил. Если уровень чернил опускается ниже нижней линии, заправьте чернила. Перевірте рівні чорнил. Якщо рівень чорнила нижчий від нижньої лінії,

заповніть картридж чорнило

Сия деңгейлерін тексеріңіз. Егер сия деңгейі төменгі сызықтан төмен болса, сияны толтырыңыз.

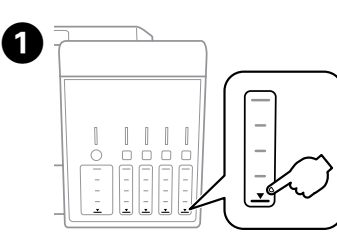

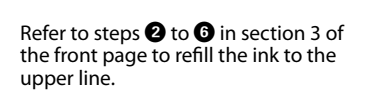

Pull out the rear cover an Вытащите заднюю крышку и осторожно извлеките замятую бумагу. Витягніть задню кришку та обережно вийміть зім'ятий папір. Артқы қақпақты тартып, кептелген қағазды абайлап алыңыз.

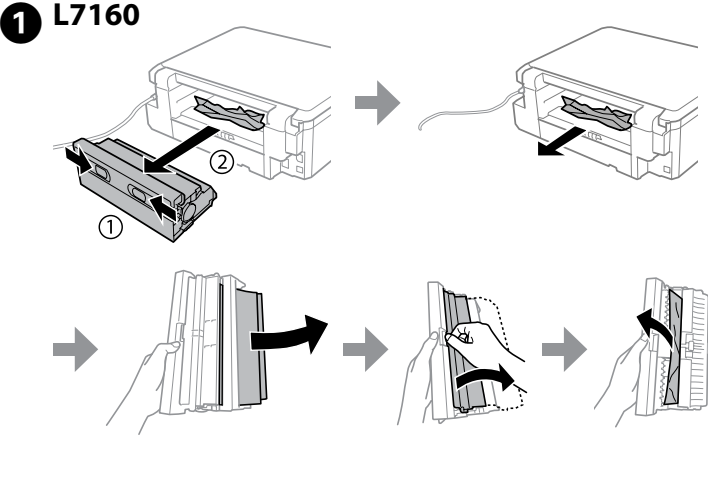

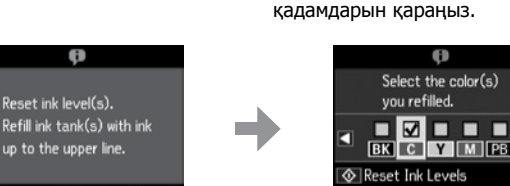

Open.

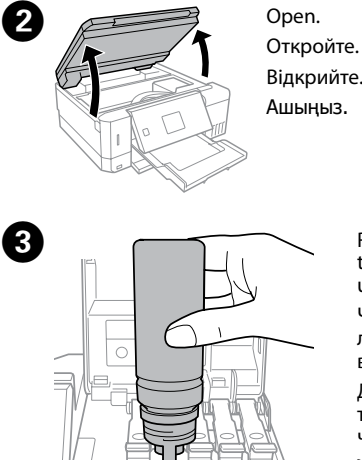

0 P

set ink level(:

Check the color that you refilled to the upper line, and follow the instructions on the LCD screen to reset the ink levels.

Проверьте цвет чернил, которые вы заправили до верхней линии, и следуйте инструкциям на ЖК-экране, чтобы сбросить уровни чернил. Перевірте, чи заповнене чорнило відповідного кольору до верхньої лінії,

а тоді дотримуйтеся вказівок на РК-екрані, щоб поновити значення рівня чорнил.

Жоғарғы сызыққа дейін толтырған түсті тексеріңіз, содан соң сия деңгейлерін ысыру үшін СКД экрандағы нұсқауларды орындаңыз.

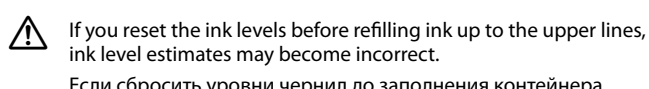

Если сбросить уровни чернил до заполнения контейнера чернилами до верхней линии, уровень чернил может определяться неверно.

Якщо скинути рівні чорнил до заправлення чорнил до верхніх ліній, оцінка рівня чорнила може бути неправильною. Егер сияны жоғарғы сызықтарға дейін қайта толтыруға дейін сия деңгейлерін қайта орнатсаңыз, сия деңгейінің бағалаулары қате болуы мүмкін.

Reattach the rear cover. Установите заднюю крышку на место. Встановіть задню кришку на місце. Артқы қақпақты қайта тіркеңіз.

# B

| €∫

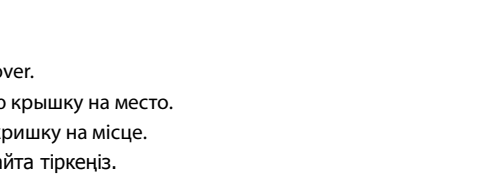

**From the rear cover / Из задней крышки / Від задньої кришки / Артқы қақпақтан**

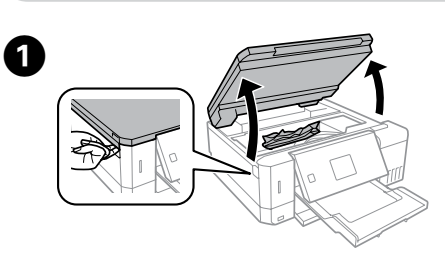

When removing jammed paper, avoid tilting the printer, placing it vertically, or turning it upside down; otherwise ink may leak.

**From inside the printer / Из внутренней части принтера / Із внутрішньої частини принтера / Принтердің ішінен**

Open the scanner unit and remove all of the paper inside, including any torn pieces.

Откройте сканирующий блок и извлеките всю бумагу изнутри, включая все оторванные кусочки.

Відкрийте блок сканування та вийміть увесь папір, зокрема, порвані шматки. Сканер блогын ашып, ішіндегі бүкіл қағазды, сондай-ақ бүкіл жыртылған бөліктерді алыңыз.

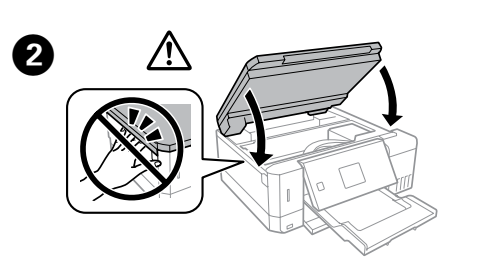

Close the scanner unit. Закройте сканирующий блок. Закрийте блок сканування. Сканер бөлігін жабыңыз.

### **Print Quality Help / Справка по качеству печати / Довідка з якості друку / Басып шығару сапасы туралы анықтама**

Print a nozzle check pattern. Select **Maint.** > **Nozzle Check**. If the pattern looks like "b", perform Print Head Cleaning.

Напечатайте шаблон проверки дюз. Выберите **Обслуживание** > **Проверка сопла**. Если шаблон выглядит как на рисунке «b», выполните очистку печатающей головки.

Надрукуйте шаблон перевірки сопел. Виберіть **Обслуговування** > **Перевірка сопла**. Якщо шаблон виглядає як «b», виконайте очищення друкувальної голівки.

Шүмек тексеру үлгісін басып шығарыңыз. **Қызмет көрсету** > **Саңылауларды тексеру** параметрін таңдаңыз. Егер үлгі «b» сияқты болып көрінсе, «Басып шығару механизмін тазалау» әрекетін орындаңыз.

Align the edges of the paper. Keep the cassette flat and insert it back into the printer carefully and slowly.

Выровняйте края бумаги. Держа кассету ровно, медленно и аккуратно вставьте ее в принтер.

Вирівняйте краї паперу. Тримаючи касету горизонтально, обережно та повільно вставте її назад у принтер.

唐 источниками воды и тепла, а также в местах, подверженных воздействию ударных нагрузок, вибраций, высоких температур и влажности.

Қағаздың жиектерін туралаңыз. Кассетаны тегіс ұстап тұрып, оны принтерге кері абайлап, баяу енгізіңіз.

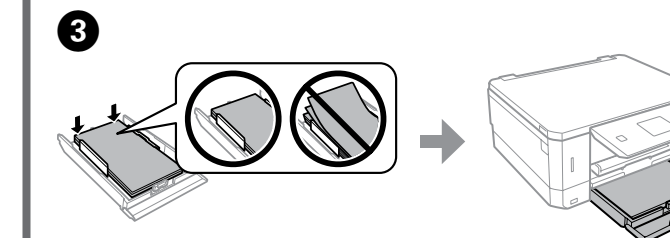

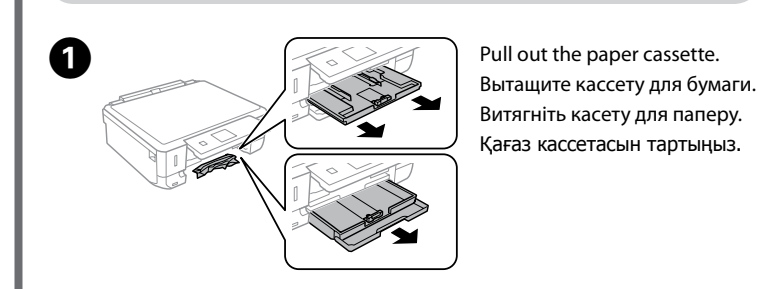

### **From the paper cassette / Из кассеты для бумаги / Із касети для паперу / Қағаз кассетасынан**

B 

Remove the jammed paper from the cassette. Извлеките замятую бумагу из кассеты. Вийміть зім'ятий папір із касети. Кептелген қағазды кассетадан алып тастаңыз.

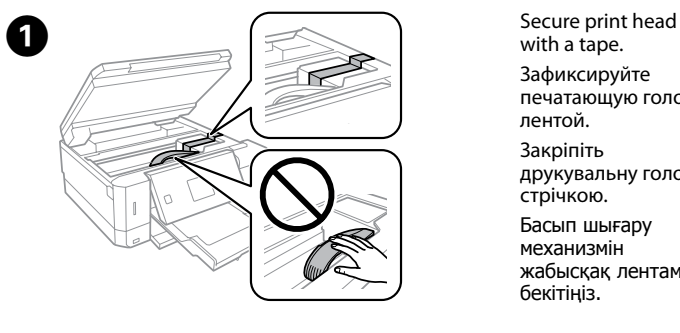

with a tape. Зафиксируйте печатающую головку

лентой. Закріпіть

друкувальну головку

стрічкою. Басып шығару механизмін жабысқақ лентамен

бекітіңіз.

B Close securely.

Плотно закройте. Щільно закрийте. Мықтап жабыңыз.

**Storing and Transporting / Хранение и транспортировка / Зберігання й транспортування / Сақтау және тасымалдау**

### **Clearing the paper jam / Устранение замятия бумаги / Усунення зім'ятого паперу / Қағаз кептелісін тазалау**

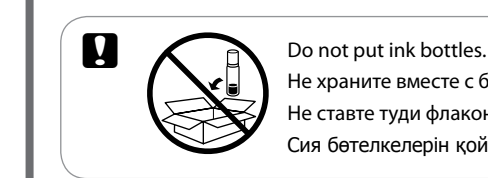

Не храните вместе с бутылками с чернилами. Не ставте туди флакони з чорнилами. Сия бөтелкелерін қоймаңыз.

Place the printer in the plastic bag and fold it closed in case ink leaks from the printer, and place it in the original packaging or a similar box. Поместите принтер в пластиковый пакет, загнув края пакета на случай вытекания чернил из принтера, затем поместите его в оригинальную упаковку или аналогичную коробку.

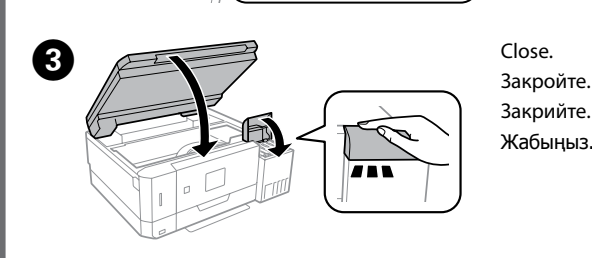

# $\boldsymbol{a}$

Якщо з принтера протікає чорнило, покладіть принтер у пластиковий пакет, щільно його загорніть і покладіть в оригінальну упаковку або подібну тару. Принтердің пластик қорапқа салып, принтерден сия ағып жатқан жағдайда, оны бүктеп, оны түпнұсқалы қаптамаға немесе соған ұқсас қорапқа салыңыз.

При извлечении бумаги не наклоняйте принтер, не ставьте его вертикально и не переворачивайте. Это может привести к вытеканию чернил.

Під час видалення зім'ятого паперу не нахиляйте принтер, не ставте вертикально та не перевертайте його, інакше чорнила можуть витекти з картриджів.

Кептелген қағазды алғанда, принтерді еңкейтпеңіз, оны тік ұстамаңыз немесе жоғарғы жағын төмен қаратпаңыз, кері жағдайда сия төгілуі мүмкін.

> Use of genuine Epson ink other than specified could cause damage that is not covered by Epson's warranties.

Use only the power cord that comes with the printer. Use of another cord may cause fire or shock. Do not use the cord with any other equipment. Используйте только тот шнур питания, который

**C** After you move it, remove the tape securing the print head. If you notice a decline in print quality, run a cleaning cycle or align the print head.

> поставляется с устройством. Использование другого шнура питания может привести к возгоранию или поражению электрическим током. Не используйте этот шнур питания с любым другим оборудованием.

Використовуйте лише той кабель живлення, який постачається в комплекті з принтером. Використання іншого кабелю може призвести до пожежі або ураження електричним струмом. Не використовуйте цей кабель з будь-яким іншим обладнанням.

и сраните оутылки с чернилами, олок контеинеров для чернил с при чернил с чернил с чернил с при чернил с при чернил месте и не пейте чернила.

Принтермен бірге келетін қуат сымын ғана пайдаланыңыз. Басқа сымды пайдалану өртке немесе ток соғуына әкелуі мүмкін. Сымды ешбір басқа жабдықта пайдаланбаңыз.

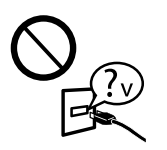

Be sure your AC power cord meets the relevant local safety standard.

Убедитесь, что шнур питания отвечает местным стандартам безопасности. Перевірте, чи відповідає кабель живлення змінного струму

відповідним стандартам безпеки у вашій країні. Айнымалы ток қуат сымы тиісті жергілікті қауіпсіздік стандартына сәйкес келетінін тексеріңіз.

Except as specifically explained in your documentation, do not

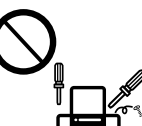

attempt to service the printer yourself. Не пытайтесь самостоятельно отремонтировать принтер, если в документации не приводятся соответствующие инструкции.

Не намагайтеся виконати технічне обслуговування принтера самотужки, крім випадків, спеціально описаних у документації до принтера.

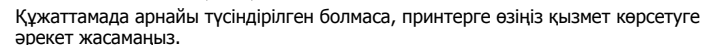

## **Safety Instructions / Инструкции по безопасности / Інструкції щодо безпеки / Қауіпсіздік нұсқаулары**

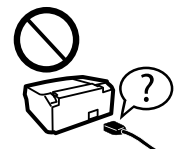

Place the printer near a wall outlet where the power cord can

be easily unplugged. Расположите принтер возле розетки, от которой можно без

труда отсоединить шнур питания. Розміщуйте принтер біля настінної розетки електромережі, щоб мати змогу швидко витягти шнур з розетки у разі

потреби. Принтерді қуат сымын оңай ажыратуға болатын розетка жанына қойыңыз.

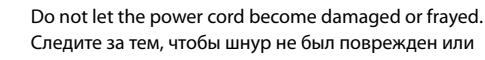

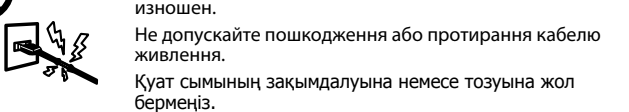

Do not place or store the product outdoors, near excessive dirt or dust, water, heat sources, or in locations subject to shocks, vibrations, high temperature or humidity.

Не устанавливайте и не храните устройство вне помещений, в сильно загрязненных или запыленных местах, рядом с

Не ставте і не зберігайте пристрій у відкритих приміщеннях, поблизу джерела бруду чи пилу, джерел тепла або в місцях, що піддаються впливу ударів, вібрацій, високих температур чи вологості.

Өнімді сырт жаққа, өте лас немесе шаң-тозаңды жер, су, ыстық көздері немесе соққы, діріл, жоғары температура немесе ылғалдылық әсеріне ұшырауы мүмкін жерлердің маңайына қоймаңыз немесе сақтамаңыз.

> If the LCD screen is damaged, contact your dealer. If the liquid crystal solution gets on your hands, wash them thoroughly with soap and water. If the liquid crystal solution gets into your eyes, flush them immediately with water. If discomfort or vision problems remain after a thorough flushing, see a doctor immediately.

Если ЖК-дисплей поврежден, обратитесь к дилеру. Если содержимое ЖК-дисплея попало на руки, тщательно вымойте их водой с мылом. Если содержимое ЖК-дисплея попало в глаза, немедленно промойте их водой. Если после этого сохранятся неприятные ощущения или ухудшится зрение, немедленно обратитесь к врачу.

Якщо РК-екран пошкоджений, зверніться до свого представника. Якщо на руки потрапив рідкокристалічний розчин, помийте їх ретельно водою з милом. Якщо рідкокристалічний розчин потрапив в очі, одразу промийте їх водою. У разі будьякого дискомфорту чи проблем із зором після промивання негайно зверніться до лікаря.

Егер СКД экраны зақымдалса, дилерге хабарласыңыз. Егер сұйық кристалдық ерітінді қолдарыңызға тисе, оларды сабынмен және сумен мұқият жуыңыз. Егер сұйық кристалдық ерітінді көздеріңізге кірсе, оларды бірден сумен шайыңыз. Мұқият шаюдан кейін ыңғайсыздық немесе көру мәселелері қалса, дәрігерге бірден көрініңіз.

Keep this product at least 22 cm away from cardiac pacemakers. Radio waves from this product may adversely

affect the operation of cardiac pacemakers. Устройство должно находиться на расстоянии не менее 22 см от кардиостимуляторов. Радиоволны, излучаемые

устройством, могут нарушить работу кардиостимулятора. Зберігайте цей пристрій на відстані щонайменше 22 см від електрокардіостимуляторів. Радіохвилі, які пристрій випромінює, можуть

негативно вплинути на його роботу.

Осы өнімді кардиостимуляторлардан кемінде 22 см қашықтықта ұстаңыз. Радио толқындары кардиологиялық стимуляторлардың жұмысына кері әсерін тигізуі мүмкін.

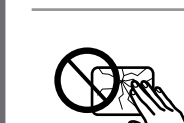

Take care not to spill liquid on the product and not to handle the product with wet hands.

Не проливайте жидкость на устройство и не прикасайтесь к нему мокрыми руками. Будьте обережні, щоб не розлити рідину на пристрій, і не

користуйтеся ним, коли у вас мокрі руки.

Өнімге сұйықтық төгіп алмауға және өнімді ылғал қолмен ұстамауға тырысыңыз.

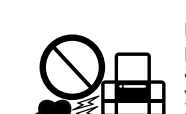

Maschinenlärminformations-Verordnung 3. GPSGV: Der höchste Schalldruckpegel beträgt 70 dB(A) oder weniger gemäss EN ISO 7779.

Das Gerät ist nicht für die Benutzung im unmittelbaren Gesichtsfeld am Bildschirmarbeitsplatz vorgesehen.<br>Um störende Reflexionen am Bildschirmarbeitsplatz zu vermeiden, darf dieses Produkt nicht im<br>unmittelbaren Gesichtsf

AEEE Yönetmeliğine Uygundur.

Ürünün Sanayi ve Ticaret Bakanlığınca tespit ve ilan edilen kullanma ömrü 5 yıldır. Tüketicilerin şikayet ve itirazları konusundaki başvuruları tüketici mahkemelerine ve tüketici hakem

Üretici: SEIKO EPSON CORPORATION

Üretici: SEIKO EPSON CORPORATION Adres: 3-5, Owa 3-chome, Suwa-shi, Nagano-ken 392-8502 Japan

- Tel: 81-266-52-3131
- Web: http://www.epson.com/

Обладнання відповідає вимогам Технічного регламенту обмеження використання деяких небезпечних речовин в електричному та електронному обладнанні.

Для пользователей из России срок службы: 3 года.

Windows® is a registered trademark of the Microsoft Corporation.

Mac OS is a trademark of Apple Inc., registered in the U.S. and other countries.

Android™ is a trademark of Google Inc.

The contents of this manual and the specifications of this product are subject to change without notice.

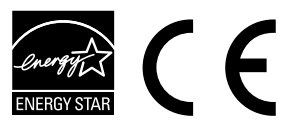

**Questions?**

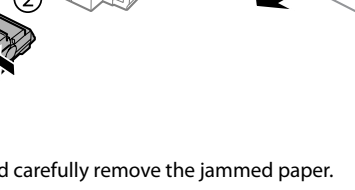

You can open the *User's Guide* (PDF) from the shortcut icon, or download the latest versions from the following website.

Вы можете открыть *руководство пользователя* (PDF), щелкнув значок ярлыка или загрузив последнюю версию со следующего веб-сайта. Можете відкрити *Посібник користувача* (PDF), натиснувши відповідну піктограму, або завантажити останні версії із вказаного нижче веб-сайту.

Таңбаша белгішесінен **Пайдаланушы нұсқаулығы** (PDF) файлын ашуға немесе мына веб-сайттан соңғы нұсқаларды жүктеп алуға болады.

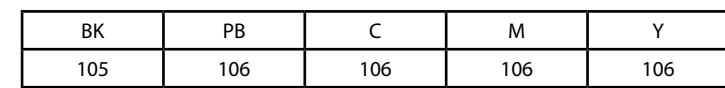

## **Ink Bottles / Бутылки с чернилами / Флакони з чорнилом / Сия бөтелкелері**

Использование подлинных чернил Epson, отличных от указанных здесь, может повредить устройство, лишив вас права на гарантийное обслуживание. Використання не того оригінального чорнила Epson, що вказано у цьому документі, може завдати шкоду пристрою, яка не

покриватиметься гарантією Epson. Көрсетілгеннен басқа түпнұсқалық Epson сиясын пайдалану

Epson кепілдіктерімен қамтылмаған зақымға әкелуі мүмкін.

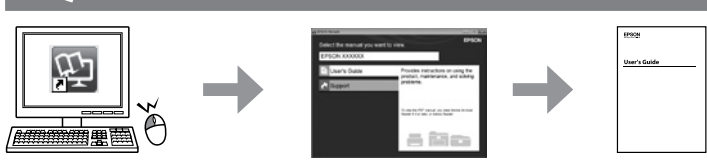

После перемещения принтера снимите пленку, фиксирующую печатающую головку. Если вы заметите снижение качества печати, запустите цикл очистки или выполните калибровку печатающей головки.

Після транспортування зніміть стрічку, яка закріпляє друкувальну головку. Якщо ви помітите погіршення якості друку, виконайте цикл очищення або вирівняйте друкувальну голівку. Басып шығару механизмін жылжытқаннан кейін оны бекітіп тұрған лентаны алыңыз. Басып шығару сапасының нашарлағанын байқасаңыз, тазалау циклын іске қосыңыз немесе басып шығару механизмін туралаңыз.

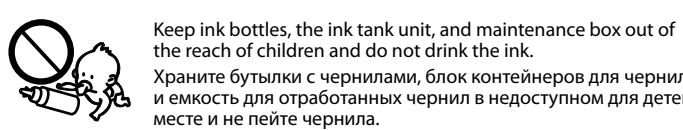

Зберігайте флакони з чорнилом, блок чорнильних картриджів і контейнер для відпрацьованого чорнила в місцях, недосяжних для дітей, не пийте чорнило.

Сия бөтелкелерін, сия ыдысы блогын және техникалық қызмет көрсету жәшігін балалардың қолы жетпейтін жерде сақтаңыз және сияны ішпеңіз.

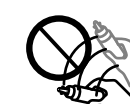

Do not shake an ink bottle too vigorously or subject it to strong

impacts as this can cause ink to leak. Не трясите бутылку с чернилами слишком сильно и не подвергайте ее излишнему механическому воздействию, поскольку это может привести к вытеканию чернил. Не струшуйте флакон із чорнилом занадто сильно та не

піддавайте його сильним ударам, оскільки це може стати причиною протікання чорнил.

Сия бөтелкесін тым қатты шайқамаңыз немесе оған қатты соққыларды тигізбеңіз, себебі ол сияның төгілуіне әкелуі мүмкін.

> Be sure to keep the ink bottles upright and do not subject them to  $\mathbb{R}^n$  impacts or temperature changes. Держите бутылки с чернилами в вертикальном положении и Å∿ не подвергайте их ударному воздействию и температурным

перепадам. Слідкуйте, щоб флакони з чорнилом зберігалися у

вертикальному положенні в місцях, де немає ударів чи змін температур. Сия бөтелкелерін тік күйде ұстаңыз және оларға соққылардың немесе температура өзгерістерінің әсер етуіне жол бермеңіз.

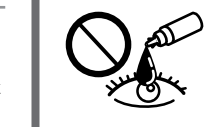

If ink gets on your skin, wash the area thoroughly with soap and

water. If ink gets into your eyes, flush them immediately with water. If discomfort or vision problems continue after a thorough flushing, see a doctor immediately. If ink gets into your mouth, see a doctor right away.

При попадании чернил на кожу тщательно вымойте ее водой с мылом. При попадании чернил в глаза немедленно промойте их водой. Если после этого сохранятся неприятные ощущения или ухудшится зрение, немедленно обратитесь к врачу. Если чернила попали вам в рот, незамедлительно обратитесь к врачу.

Якщо чорнило потрапило на шкіру, ретельно промийте її водою з милом. Якщо чорнило потрапило в очі, негайно промийте їх водою. У разі будь-якого дискомфорту чи проблем із зором після промивання негайно зверніться до лікаря. Якщо чорнило потрапить вам до рота, негайно зверніться до лікаря.

Сия теріге тиіп кетсе, тиген аумақты сабынмен және сумен мұқият жуыңыз. Сия көзге тисе, көзді дереу сумен шайыңыз. Мұқият шайғаннан кейін ыңғайсыздық немесе көруге қатысты шағымдарыңыз болса, бірден дәрігерге көрініңіз. Сия аузыңыздың ішіне түссе, оны бірден түкіріп тастап, дәрігерге көрініңіз.

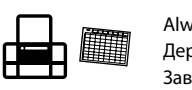

# **Epson Connect**

Using your mobile device, you can print from any location worldwide to your Epson Connect compatible printer. Visit the website for more information. Пользуясь своим мобильным устройством, вы можете печатать на принтере, совместимом с Epson Connect, находясь где угодно. Дополнительные сведения см. на веб-сайте.

За допомогою мобільного пристрою ви можете друкувати на сумісному з Epson Connect принтері з будь-якої точки світу. Для докладніших відомостей перейдіть на веб-сайт.

Мобильді құрылғыны пайдаланып дүние жүзіндегі кез келген орыннан Epson Connect үйлесімді принтеріне басып шығаруға болады. Қосымша ақпарат алу үшін веб-сайтқа кіріңіз.

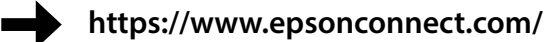

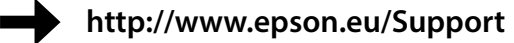

Always keep this guide handy. Держите это руководство под рукой. Завжди тримайте посібник під рукою.

Осы нұсқаулықты әрқашан оңай қол жететін жерде сақтаңыз.

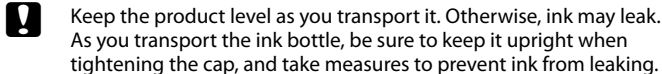

При транспортировке устройство должно стоять ровно. В противном случае чернила могут вытечь. Держите бутылку с чернилами строго вертикально, когда закрываете крышку, и принимайте соответствующие меры для предотвращения вытекания чернил при транспортировке.

Не нахиляйте виріб під час транспортування. Інакше може статися протікання чорнил. Під час транспортування флаконів з чорнилами слідкуйте, щоб під час закривання кришки флакон перебував у вертикальному положенні та щоб чорнило не протекло.

Тасымалдаған кезде өнімді түзу ұстаңыз. Кері жағдайда сия ағуы мүмкін. Сия бөтелкесін тасымалдау кезінде қақпақты бекіту кезінде оны тік күйде ұстаңыз және сияның ағуын болдырмау шараларын қолданыңыз.

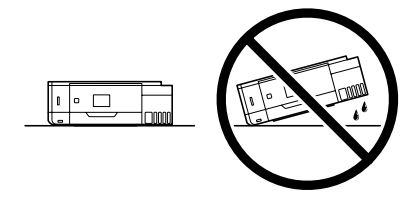